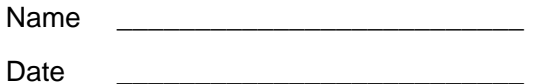

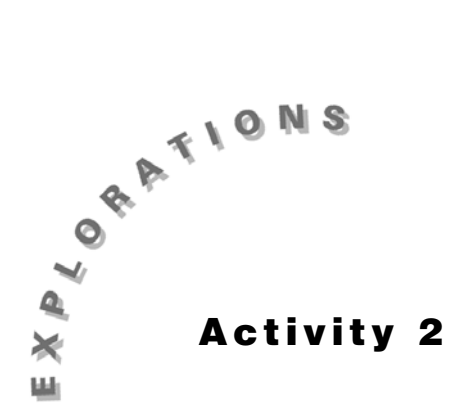

**Properties of Parallel Lines Cut by a Transversal** Construct the geometric object by following the instructions below, and then answer the questions about the object.

**1.** Create two parallel lines and label as shown in Figure 2.1.

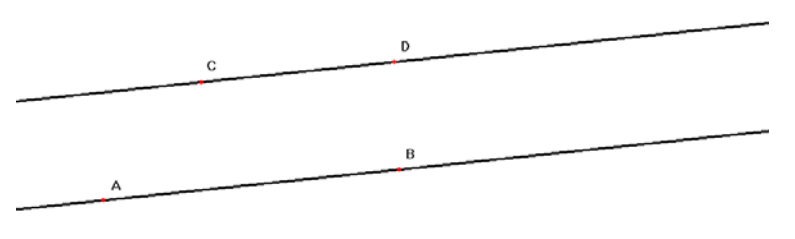

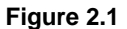

- **2.** Create a transversal.
	- **a.** From the Lines Toolbar, select **Line**.
	- **b.** Move pointer to line  $\overline{AB}$  between points A and B, until the message On this line appears. Click once and type T.
	- **c.** Drag to line  $\overline{CD}$  between points C and D, until the message **On this line** appears. Click once.
	- **d.** Move the pointer until the message *At this intersection point* appears. Click once and type  $X$ .
	- **e.** From the Points Toolbar, select **Point On Object**.
	- **f.** Move pointer to line  $\overline{TX}$  below line  $\overline{AB}$  until the message **On this line** appears. Click once and type R.

**g.** Place another point on line  $\overline{TX}$  above line  $\overline{CD}$ . Label this point S.

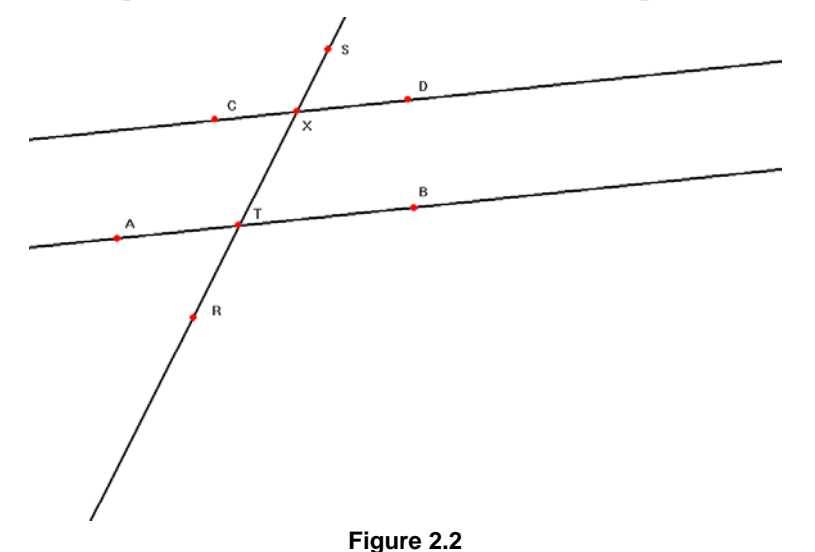

- **3.** Measure and label angle measurements.
	- **a.** On the measures toolbar, click **Angle**.
	- **b.** Click on a point on one side of the angle, then click on the vertex, then click on a point on the other side of the angle.
	- **c.** When the flashing bar appears, type in the name of the angle.
- **4.** Complete this table with the corresponding angle measures.

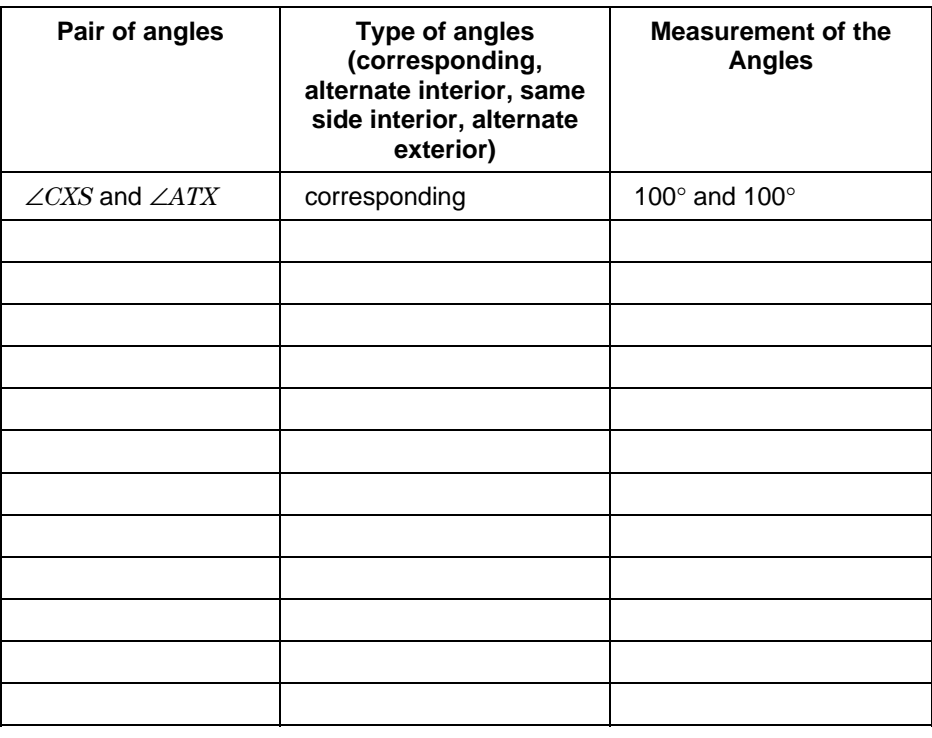

- **5.** What can you conclude about the corresponding angles of two parallel lines cut by a transversal?
- **6.** What can you conclude about the alternate interior angles of two parallel lines cut by a transversal?

\_\_\_\_\_\_\_\_\_\_\_\_\_\_\_\_\_\_\_\_\_\_\_\_\_\_\_\_\_\_\_\_\_\_\_\_\_\_\_\_\_\_\_\_\_\_\_\_\_\_\_\_\_\_\_\_\_\_\_\_\_\_\_\_\_\_\_\_\_\_\_\_\_\_\_

\_\_\_\_\_\_\_\_\_\_\_\_\_\_\_\_\_\_\_\_\_\_\_\_\_\_\_\_\_\_\_\_\_\_\_\_\_\_\_\_\_\_\_\_\_\_\_\_\_\_\_\_\_\_\_\_\_\_\_\_\_\_\_\_\_\_\_\_\_\_\_\_\_\_\_

\_\_\_\_\_\_\_\_\_\_\_\_\_\_\_\_\_\_\_\_\_\_\_\_\_\_\_\_\_\_\_\_\_\_\_\_\_\_\_\_\_\_\_\_\_\_\_\_\_\_\_\_\_\_\_\_\_\_\_\_\_\_\_\_\_\_\_\_\_\_\_\_\_\_\_

\_\_\_\_\_\_\_\_\_\_\_\_\_\_\_\_\_\_\_\_\_\_\_\_\_\_\_\_\_\_\_\_\_\_\_\_\_\_\_\_\_\_\_\_\_\_\_\_\_\_\_\_\_\_\_\_\_\_\_\_\_\_\_\_\_\_\_\_\_\_\_\_\_\_\_

- **7.** What can you conclude about the same side interior angles of two parallel lines cut by a transversal?
- **8.** What can you conclude about the alternate exterior angles of two parallel lines cut by a transversal?
- **9.** Alter the measure of the angles.
	- **a.** On the Pointer Toolbar, click **Pointer**.
	- **b.** Move the pointer to point T or x until the message **This point** appears. Click once and drag.

\_\_\_\_\_\_\_\_\_\_\_\_\_\_\_\_\_\_\_\_\_\_\_\_\_\_\_\_\_\_\_\_\_\_\_\_\_\_\_\_\_\_\_\_\_\_\_\_\_\_\_\_\_\_\_\_\_\_\_\_\_\_\_\_\_\_\_\_\_\_\_\_\_\_\_

\_\_\_\_\_\_\_\_\_\_\_\_\_\_\_\_\_\_\_\_\_\_\_\_\_\_\_\_\_\_\_\_\_\_\_\_\_\_\_\_\_\_\_\_\_\_\_\_\_\_\_\_\_\_\_\_\_\_\_\_\_\_\_\_\_\_\_\_\_\_\_\_\_\_\_

\_\_\_\_\_\_\_\_\_\_\_\_\_\_\_\_\_\_\_\_\_\_\_\_\_\_\_\_\_\_\_\_\_\_\_\_\_\_\_\_\_\_\_\_\_\_\_\_\_\_\_\_\_\_\_\_\_\_\_\_\_\_\_\_\_\_\_\_\_\_\_\_\_\_\_

- **10.** Do any of the conclusions change?
- **11.** Alter the measures several times to confirm the conclusion.

© 1997 TEXAS INSTRUMENTS INCORPORATED